# **Connecting BPX 8600 Switches Using MGX 8220 IMA Trunks Sample Configuration**

## **Contents**

**[Introduction](#page-0-0) [Prerequisites](#page-1-0) [Requirements](#page-1-1)** [Components Used](#page-1-2) **[Conventions](#page-1-3) [Versions](#page-1-4) [Configure](#page-2-0)** [Network Diagram](#page-2-1) **[Configurations](#page-2-2)** [MGX 8220 IMATM-8T3T1/B - New York](#page-2-3) [MGX 8220 FRSM - New York](#page-5-0) [BPX 8600 - New York](#page-7-0) [MC 3810 - New York](#page-9-0) [MGX 8220 IMATM-8T3T1/B - Jakarta](#page-9-1) [MGX 8220 FRSM - Jakarta](#page-9-2) [BPX 8600 - Jakarta](#page-9-3) [MC 3810 - Jakarta](#page-11-0) **[Verify](#page-11-1) [Troubleshoot](#page-11-2)** [show Commands](#page-11-3) [version](#page-11-4) [dsplns](#page-12-0) [dspln](#page-12-1) [dspdsx3lns](#page-12-2) [dspports](#page-13-0) [dspimagrp](#page-13-1) [dspimainfo](#page-14-0) [dspplpp](#page-14-1) [dspimagrpcnt](#page-14-2) [dspimalncnt](#page-14-3) [dspimaln](#page-15-0) [Related Information](#page-15-1)

## <span id="page-0-0"></span>**Introduction**

This document provides configuration information for how to connect two BPX 8600 switches with

narrowband trunks. Each BPX 8600 switch has an MGX 8220 Edge Concentrator connected as a feeder shelf. The customer premises equipment (CPE) is connected to the feeder shelf. A four T1 inverse multiplexing over ATM (IMA) trunk group is established between two MGX 8220 IMATM-8T3T1/B service modules. A T3 trunk is established between each BPX 8600 BXM-T3 service module and the respective MGX8220 IMATM-8T3T1/B. Two Cisco multichannel (MC) 3810 routers with Frame Relay interfaces are connected to each of the MGX 8220 Frame Relay Service Modules (FRSM)-8T1. IP connectivity between two Cisco MC 3810 routers is achieved through a network interworking (NIW) connection. The MGX 8220 FRSM-8T1 service modules provide the NIW conversion. BPX 8600 switches provide the switching function for this connection.

**Note:** This document is designed to help you configure Cisco equipment. It is not a substitute for proper network design and planning that you can achieve with your Cisco sales engineer, systems engineer, or account manager.

## <span id="page-1-0"></span>**Prerequisites**

#### <span id="page-1-1"></span>**Requirements**

There are no specific requirements for this document.

#### <span id="page-1-2"></span>**Components Used**

The information in this document is based on these software and hardware versions:

- BPX 8600 switches
- MGX 8220 Edge Concentrators
- MC 3810 routers
- MGX 8220 IMATM/B cards

The information in this document was created from the devices in a specific lab environment. All of the devices used in this document started with a cleared (default) configuration. If your network is live, make sure that you understand the potential impact of any command.

#### <span id="page-1-3"></span>**Conventions**

Refer to the [Cisco Technical Tips Conventions](//www.cisco.com/en/US/tech/tk801/tk36/technologies_tech_note09186a0080121ac5.shtml) for more information on document conventions.

## <span id="page-1-4"></span>**Versions**

The versions used in this document are based on generally available releases and are not intended as strict requirements. Read the applicable release notes in order to verify that required interfaces and configurations are supported on each of the platforms.

- $\bullet$  **MC 3810**Software—Cisco IOS $^\circledR$  Software Release 12.0(3) and 12.0(4)THardware—Cisco MC 3810 with T1 multiflex trunk (MFT) interface
- MGX 8220Both Cisco MGX 8220 Edge Concentrators use the same Cisco firmware release and hardware configuration.Firmware—Cisco release 5.0.14 and the appropriate versions of service module hardware and firmware on both MGX 822s.Hardware—A Cisco IMATM model B service module is used for ATM Forum compliant IMA. Four T1 trunks are used between the

two IMATM 8T3T1/B service modules on each of the MGX 8220 Edge Concentrators. The IMATM/B service modules use RJ48 connectors for T1 lines and a coaxial connector for the T3 line. The T3 port on each of the IMATM 8T3T1/B service modules is connected to the respective BXM-T3 port on the BPX 8600 switches. The FRSM-8T1 service module uses RJ48 connectors and connects to the respective MC 3810 MFT interface.

• BPX 8600Both BPX 8600 switches use the same Cisco switch software version.Software—Cisco Switch Software Release 9.1.18 and the appropriate versions of card hardware and firmware as specified in the Release Notes.Hardware—The BPX 8600 switch is connected to the MGX 8220 feeder shelf with a Broadband Network Interface (BNI)-T3 card set. The BXM-T3 card set connects to the MGX 8220 IMATM/B service module. The BXM-T3 service module uses service message block (SMB) connectors. The BNI-T3 service module uses coaxial connectors.

## <span id="page-2-0"></span>**Configure**

In this section, you are presented with the information to configure the features described in this document.

**Note:** Use the [Command Lookup Tool](//tools.cisco.com/Support/CLILookup/cltSearchAction.do) ([registered](//tools.cisco.com/RPF/register/register.do) customers only) to obtain more information on the commands used in this section.

#### <span id="page-2-1"></span>**Network Diagram**

This document uses this network setup:

#### <span id="page-2-2"></span>**Configurations**

This document uses these configurations:

**Note:** Make all physical connections before you create configurations.

- MGX 8220 IMATM-8T3T1/B-New York
- MGX 8220 FRSM-New York
- [BPX 8600—New York](#page-7-0)
- MC 3810-New York
- MGX 8220 IMATM-8T3T1/B-Jakarta
- MGX 8220 FRSM-Jakarta
- [BPX 8600—Jakarta](#page-9-3)
- MC 3810-Jakarta

#### <span id="page-2-3"></span>**MGX 8220 IMATM-8T3T1/B - New York**

Add the lines on the IMATM-8T3T1/B card to be included in the inverse multiplexing over ATM (IMA) group.

```
mgx8220a.1.8.IMATMB.a > addln 1
mgx8220a.1.8.IMATMB.a > addln 2
mgx8220a.1.8.IMATMB.a > addln 3
```
Check all lines and clear alarms before you add lines to the IMA group. It is recommended that you use contiguous lines in an IMA group. However, it is not required. An IMA group can be composed of lines 1, 3, 4, and 5.

**Note:** Line framing and line coding for the T1s between the two IMATM/B service modules must match.

```
mgx8220a.1.8.IMATMB.a > dsplns
```
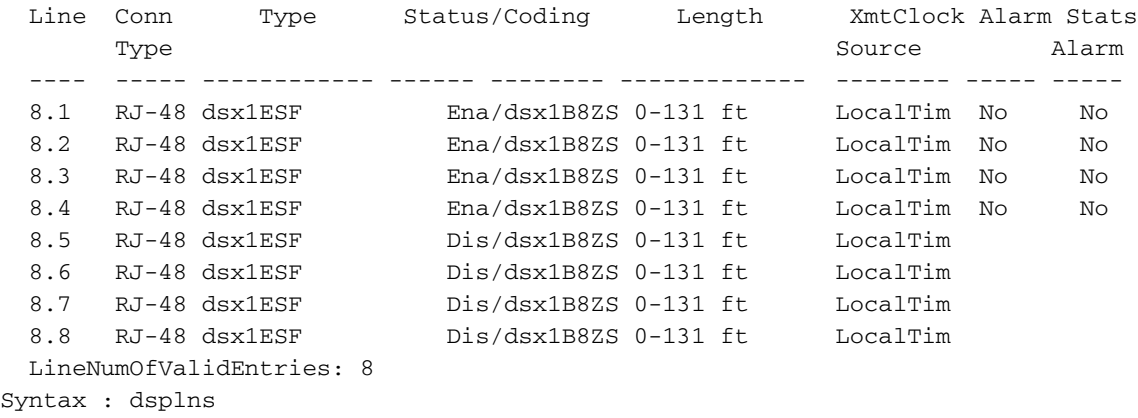

```
mgx8220a.1.8.IMATMB.a >
```
mgx8220a.1.8.IMATMB.a > **dspalms -ds1**

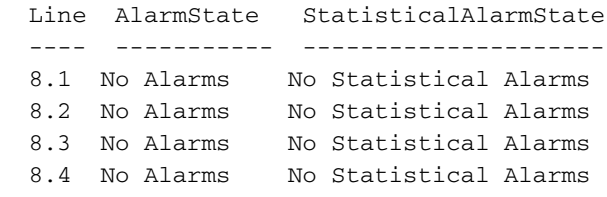

Add the IMA group and include all the added lines in the group.

mgx8220a1.1.8.IMATMB.a > **addimagrp 1 2 1.2.3.4 1**

where:

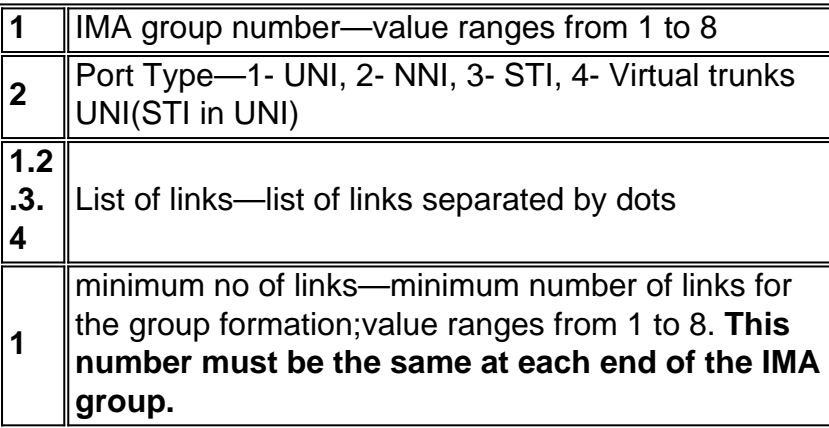

Add a channel route for the IMA group with the **addchrte** command. This command creates a virtual path identifier (VPI) map listing on the IMATM and defines which cells are routed to which IMA group. If a single IMA group is defined and the VPI range being sent from the attached equipment (here, the BPX 8600) is not known, then specify the entire VPI range.

mgx8220a.1.8.IMATMB.a > **addchrte 1 1 0 4095**

#### where:

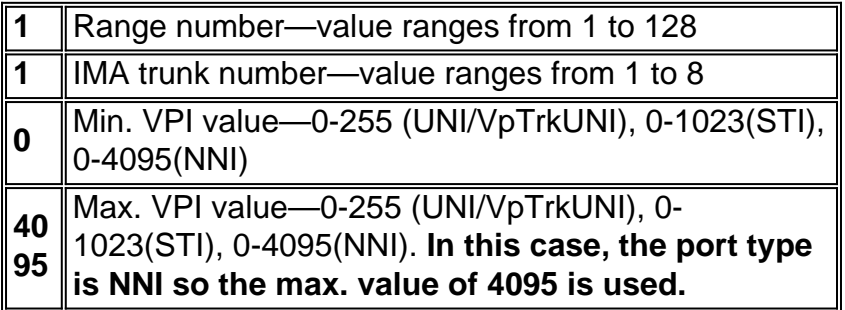

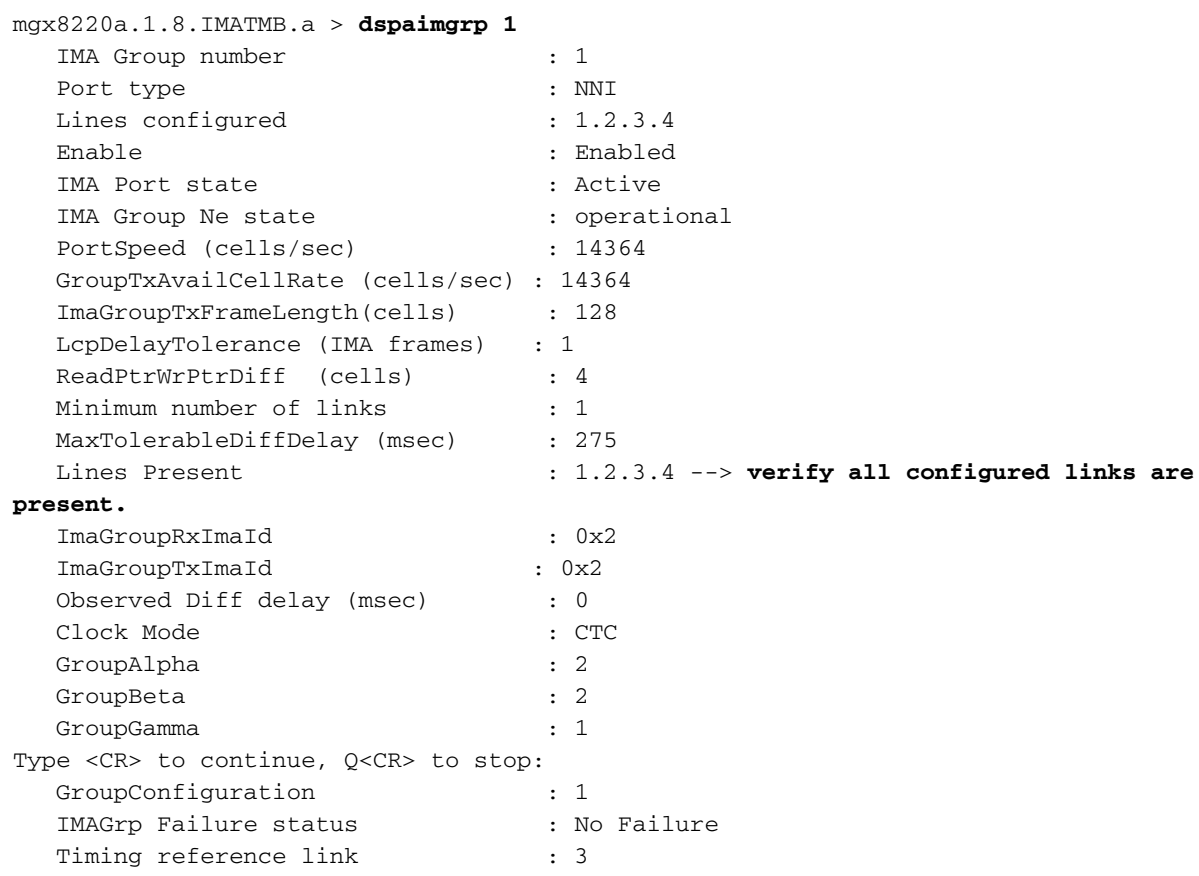

Verify that the IMATM-8T3T1/B port payload scrambling configuration is the same at both ends of the IMA trunk. Payload scrambling was developed in order to ensure that the ATM cell payload does not resemble a cell header. It is significant only locally. Specifically, each side of an ATM interface must have the same payload scrambling value, but all ATM interfaces in the network do not require the same configuration.

#### mgx8220a.1.8.IMATMB.a > **dspports**

```
No ATM T1/E1 UNI ports currently active
 List of IMA groups:
 ===================
ImaGrp PortType Conf Avail Lines configured Lines present Tol Diff Port e
                   rate rate \qquad \qquad \qquad \qquad \qquad \qquad \qquad \qquad \qquad \qquad \qquad \qquad \qquad \qquad \qquad \qquad \qquad \qquad \qquad \qquad \qquad \qquad \qquad \qquad \qquad \qquad \qquad \qquad \qquad \qquad \qquad \qquad \qquad \qquad \qquad \------ -------- ----- ------ --------------- --------------- --------- ------
 8.1 NNI 14364 3591 1.2.3.4 1.2.3.4 275 Active
  NextPortNumAvailable: 8
mgx8220a.1.8.IMATMB.a > dspplpp 1
 PhysicalPortNumber: 1
  CellFraming: ATM
   CellScramble: No Scramble
  Plpp Loopback: No Loopback
   Single-bit error correction: Disabled
```
#### <span id="page-5-0"></span>**MGX 8220 FRSM - New York**

Verify the existing lines.

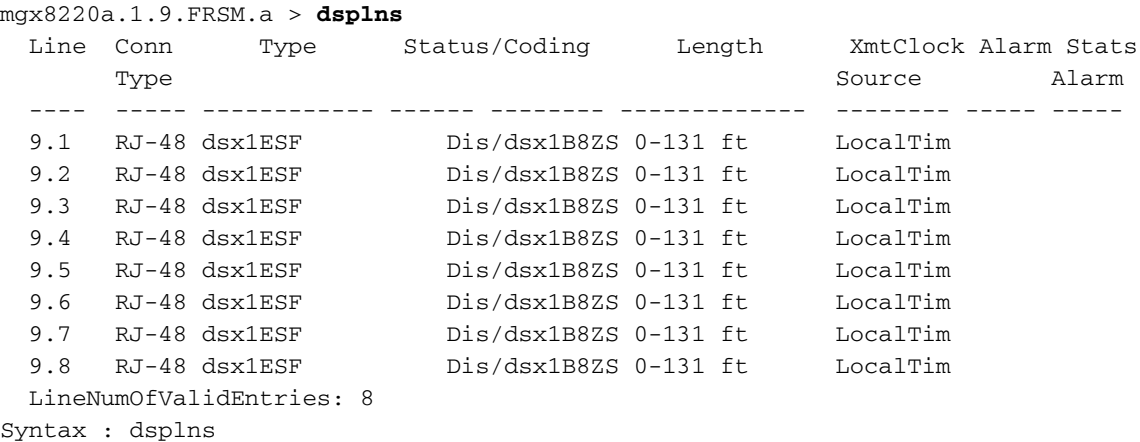

Enable the line connected to the Multichannel (MC) 3810 router.

**Note:** Line framing and line coding for the T1 between the Frame Relay Service Module (FRSM) and MC 3810 must match.

mgx8220a.1.9.FRSM.a > **addln 1** Enable the logical port and configure for Frame Relay service. mgx8220a.1.9.FRSM.a > **addport 1 1 2 1 24 1**

#### where:

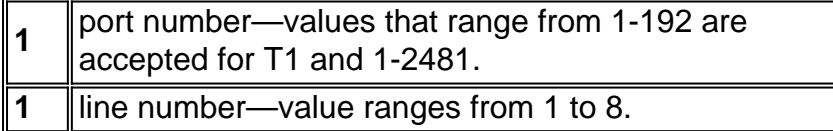

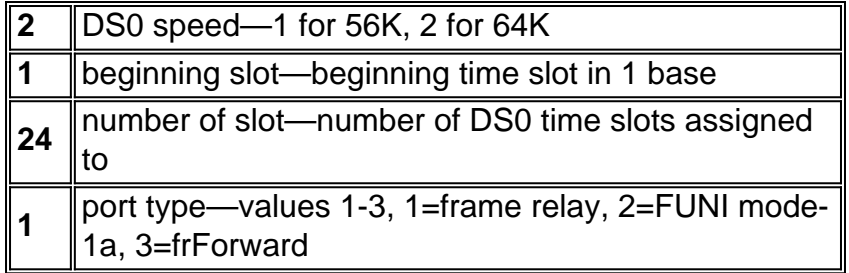

Configure the logical port to use local management interface (LMI) signaling. This example uses StrataLMI with asynchronous updates enabled and enhanced LMI disabled.

```
mgx8220a.1.9.FRSM.a > cnfport 1 S 2 n
```
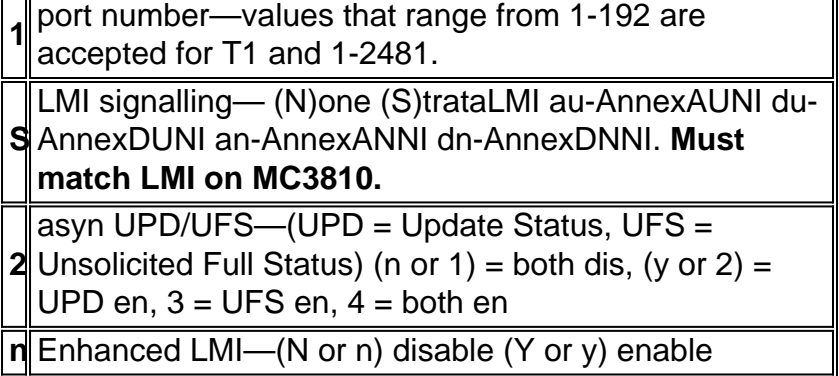

Display and verify the configuration of the logical port.

```
mgx8220a.1.9.FRSM.a > dspports
     Port Ena/Speed EQServ SignalType T391 T392 N391 N392 N393 Type AlarI
                    Ratio
   -------- --- ----- ------ ------------ ---- ---- ---- ---- ---- -------- -----
 9.1.1 Mod/1536k 1 StrataLMI 10 15 6 3 4 frameRel No f
Number of ports: 1
 PortDs0UsedLine1: 0x00ffffff
  PortDs0UsedLine2: 0x00000000
 PortDs0UsedLine3: 0x00000000
 \begin{tabular}{ll} \bf{PortD}S0UsedLine4: & 0x00000000 \\ \bf{PortD}S0UsedLine5: & 0x00000000 \\ \bf{PortD}S0UsedLine6: & 0x00000000 \\ \bf{PortD}S0UsedLine7: & 0x00000000 \\ \end{tabular}PortDs0UsedLine5:
 PortDs0UsedLine6:
 PortDs0UsedLine7:
  PortDs0UsedLine8: 0x00000000
  PortNumNextAvailable: 154
Syntax : dspports
```
Now add the connection, and enable the network internetworking function.

**Note:** Connection values are not optimized and are used for example only.

mgx8220a.1.9.FRSM.a > **addchan 100 1 100 1536000 1**

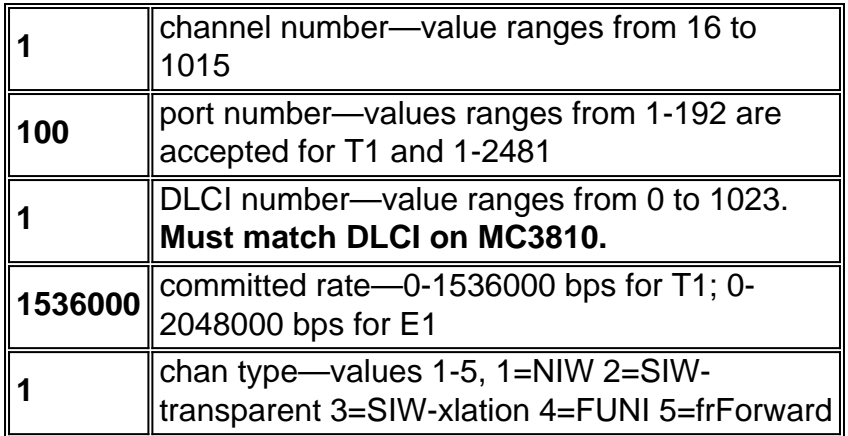

#### <span id="page-7-0"></span>**BPX 8600 - New York**

Add the MGX 8220 as a feeder shelf to the BPX 8600 switch with the **addshelf** command. Before you add the shelf to the switch, activate the T3 trunk with the **uptrk** command.

```
bpx8600a TRM SuperUser BPX 8600
9.1.18
Sept. 28 2000 08:28 PST
TRK Type Current Line Alarm Status
Other
End
 2.1 T3 Clear - OK
-
Last Command: uptrk 2.1
Next Command:
```
Check the trunk and clear any alarms before you issue the **addshelf** command.

```
bpx8600a TRM SuperUser BPX 8600
9.1.18 Sept. 28 2000 08:31 PST
               BPX 8600 Interface Shelf Information
Trunk Name Type Part Id Ctrl Id
Alarm
2.1 mgx8220a AXIS - - - MIN
Last Command: addshelf 2.1 A
Shelf has been added
Next Command:
```
Now activate the T3 trunk on the BXM-T3 to the MGX 8220 IMATM/B with the **uptrk** command.

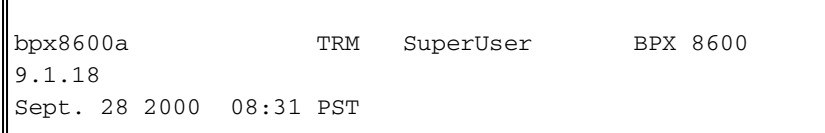

```
TRK Type Current Line Alarm Status
Other
End
 1.4 T3 Major - AIS (BLU)
-
 2.1 T3 Clear - OK
mgx8220a(AXIS)
Last Command: uptrk 1.4
Next Command:
```
 $\mathbb{F}$ 

The default Transmit Rate for a T3 trunk on the BPX switch is 96000 cells per second (cps). Reduce the value of the Transmit Rate for this trunk in order to match the value to that of four T1s by with the **cnftrk** command. The value is rounded off by the switch.

 $\overline{\mathbf{1}}$ 

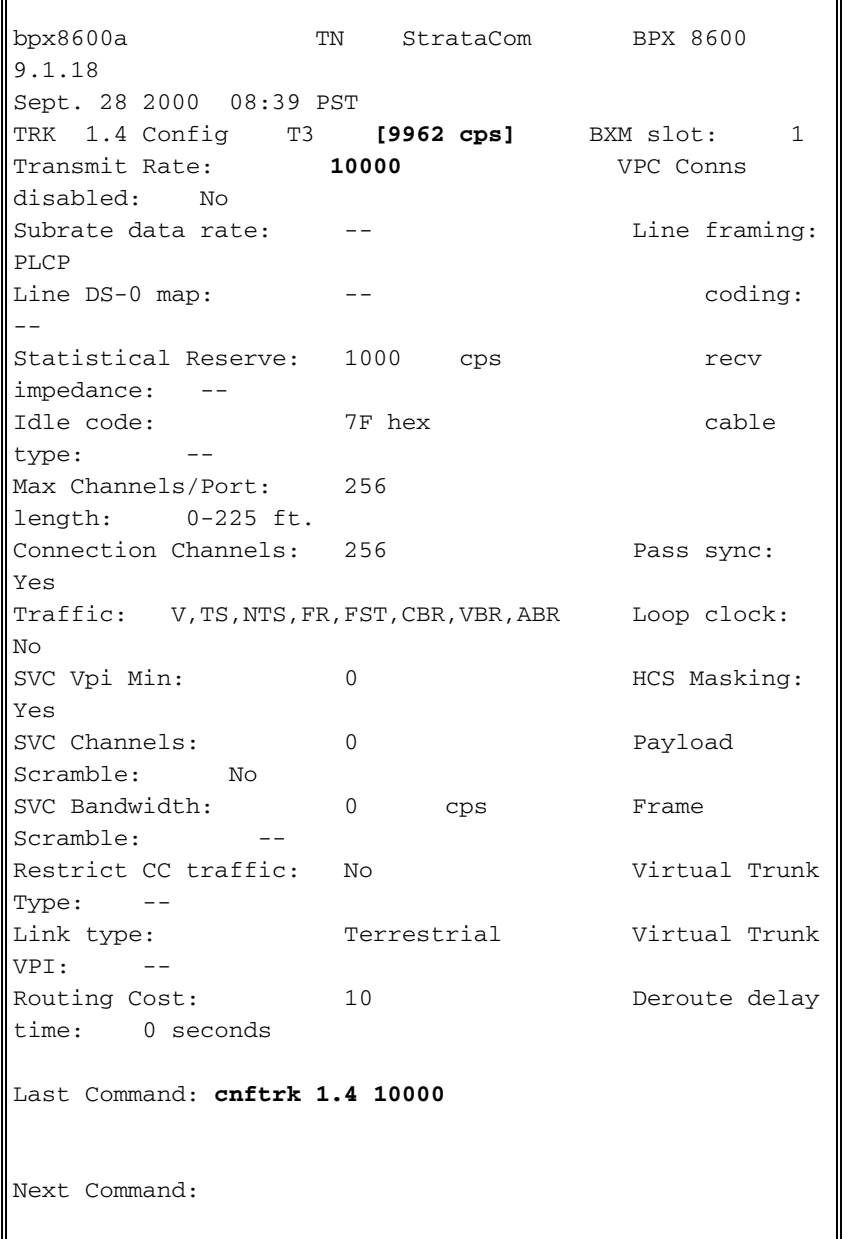

**Note:** The trunk numbered 1.4 is in Alarm because the remote side of the trunk is not activated. The trunk goes from Alarm to Clear Ok only when both sides of the trunk have been activated.

```
r3810a#conf t
r3810a(config)#cont t1 0
r3810a(config-controller)#framing esf
r3810a(config-controller)#linecode b8zs
r3810a(config-controller)#channel-group 0 timeslots 1-24 speed 64
r3810a(config-controller)#no shut
r3810a(config-controller)#int s0:0
r3810a(config-if)#ip address 2.2.2.2 255.255.255.0
r3810a(config-if)#encapsulation frame-relay
r3810a(config-if)#frame-relay map ip 2.2.2.1 100 broadcast -> associate the DLCI to
the IP address r3810a(config-if)#no shut
```
#### <span id="page-9-1"></span>**MGX 8220 IMATM-8T3T1/B - Jakarta**

The configuration for the MGX 8220 IMATM/B service module is identical to the MGX 8220 IMATM/B for New York. Repeat the steps listed for this configuration in order to configure the IMATM/B.

#### <span id="page-9-2"></span>**MGX 8220 FRSM - Jakarta**

The configuration for the MGX 8220 FRSM service module is identical to the MGX 8220 FRSM for New York. Repeat the steps listed in this configuration in order to configure the FRSM.

#### <span id="page-9-3"></span>**BPX 8600 - Jakarta**

Add the MGX 8220 as a feeder shelf to the BPX 8600 switch. Activate the BXM-T3 trunk, as mentioned in this document, for the BPX 8600 in New York. Also, configure the Transmit Rate for a BXM-T3 trunk in order to match the other end of the trunk.

Add the trunk between the nodes with the **addtrk** command. This command is executed at one of the nodes that terminates the trunk. A trunk must be free of major alarms before you can add it.

```
bpx8600b TRM StrataCom BPX 8600
9.1.18
Sept. 28 2000 08:40 PST
TRK Type Current Line Alarm Status
Other End
 2.1 T3 Clear - OK
mgx8220b(AXIS)
13.1 T3 Clear - OK
bpx8600a/1.4
Last Command: addtrk 13.1
Next Command:
```
Now add the connection on the BPX 8600 switch with the **addcon** command.

### **addcon 2.1.9.300 bpx8600a 2.1.9.100 atfr 3000 \* \* \* \* \* \* \* \***

Add these connections (y/n)?**y**

```
bpx8600b TRM StrataCom BPX 8600
9.1.18
Sept. 28 2000 08:40 PST
Local Remote Remote
Route
 Channel NodeName Channel State Type
Avoid COS O
 2.1.9.300 bpx8600a 2.1.9.100 Ok atfr
0 L
Last Command: addcon 2.1.9.300 bpx8600a 2.1.9.100 atfr
3000 * * * * * * * * Y
```
#### Verify the added connection:

```
bpx8600b TN StrataCom BPX 8600 9.1.18
Sep. 28 2000 09:47 PST
Conn: 2.1.9.300 bpx8600a 2.1.9.100
atfr Status:OK
   PCR(0+1) % Util CDVT(0+1) FBTC SCR
MBS PLC
  3000/3000 100/100 250000/250000 y 3000/3000
1000/1000 3
Owner: LOCAL Restriction: NONE COS: 0
Path: bpx8600b13.1-- 1.4bpx8600a
Pref: Not Configured
bpx8600b BNI-T3 : OK bpx8600a BNI-T3
: OK
          Line 2.1 : OK Line
2.1 : OK
          OAM Cell RX: Clear NNI
: OK
           NNI : OK
This Command: dspcon 2.1.9.300
Continue?y
       --------------------------------------------------------
------------------------
Conn: 2.1.9.300 bpx8600a 2.1.9.100
atfr Status:OK
  PCR(0+1) % Util CDVT(0+1) SCR
MBS
```
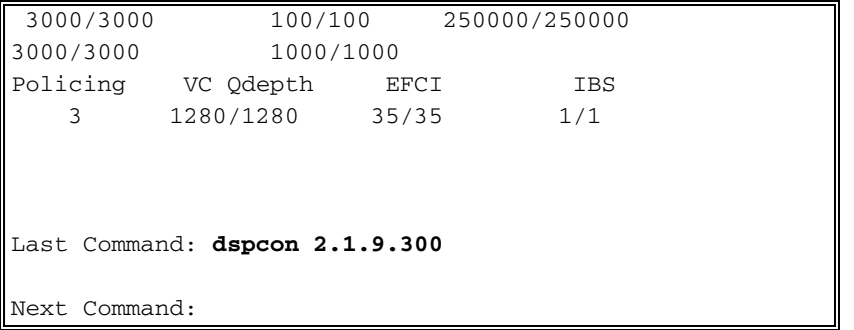

#### <span id="page-11-0"></span>**MC 3810 - Jakarta**

The configuration for the MC 3810 is also identical to the MC 3810 for New York. Repeat the steps listed for this configuration in order to configure the IMATM/B.

## <span id="page-11-1"></span>**Verify**

There is currently no verification procedure available for this configuration.

## <span id="page-11-2"></span>**Troubleshoot**

This section provides information you can use to troubleshoot your configuration.

The [Output Interpreter Tool](https://www.cisco.com/cgi-bin/Support/OutputInterpreter/home.pl) ([registered](//tools.cisco.com/RPF/register/register.do) customers only) (OIT) supports certain **show** commands. Use the OIT to view an analysis of **show** command output.

**Note:** Refer to [Important Information on Debug Commands](//www.cisco.com/en/US/tech/tk801/tk379/technologies_tech_note09186a008017874c.shtml) before you use **debug** commands.

#### <span id="page-11-3"></span>**show Commands**

Command summary:

- **version**
- **dsplns**
- **dspln**
- **dspdsx3lns**
- **dspports**
- **dspimagrp**
- **dspimainfo**
- **dspplpp**
- **dspimalncnt**
- **dspimaln**

#### <span id="page-11-4"></span>**version**

```
mgx8220a.1.8.IMATMB.a > version
```
\*\*\*\*\* Cisco Systems, Inc. AXIS IMATM Card \*\*\*\*\*

```
Firmware Version = 5.0.12
    Backup Boot version = IMA_BT_1.0.02
     IMATM Xilinx file = imatm_b_xilinx.h
VxWorks (for Cisco Systems, Inc.) version 5.1.1-R3000.
Kernel: WIND version 2.4.
Made on Thu Jun 22 11:22:38 PDT 2000.
Boot line:
```
### <span id="page-12-0"></span>**dsplns**

mgx8220a.1.8.IMATMB.a > **dsplns**

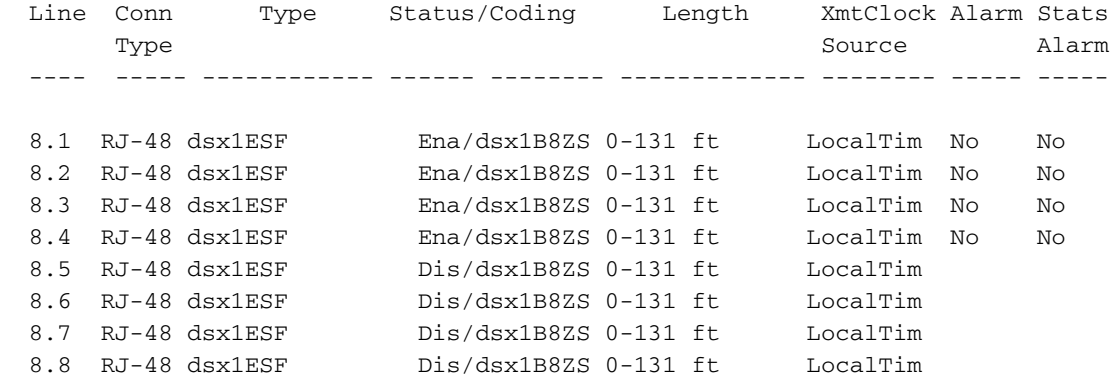

LineNumOfValidEntries: 8

### <span id="page-12-1"></span>**dspln**

mgx8220a.1.8.IMATMB.a > **dspln 1**

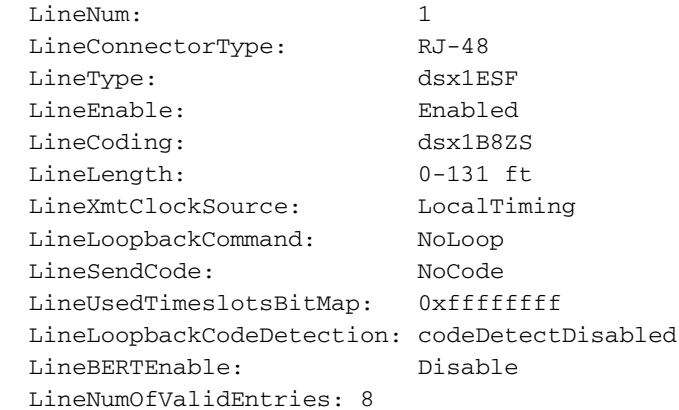

#### <span id="page-12-2"></span>**dspdsx3lns**

mgx8220a.1.8.IMATMB.a > **dspdsx3lns**

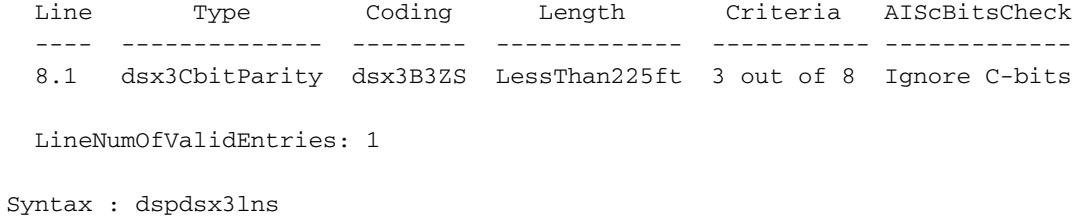

#### <span id="page-13-0"></span>**dspports**

mgx8220a.1.8.IMATMB.a > **dspports** List of IMA groups: =================== ImaGrp PortType Conf Avail Lines configured Lines present Tol Diff Port rate rate  $\qquad$   $\qquad$   $\$  ------ -------- ----- ------ --------------- --------------- --------- ----- 8.1 NNI 14364 14364 1.2.3.4 1.2.3.4 275 Active NextPortNumAvailable: 4 Syntax : dspimagrps (or dspaimgrps) mgx8220a.1.8.IMATMB.a >

### <span id="page-13-1"></span>**dspimagrp**

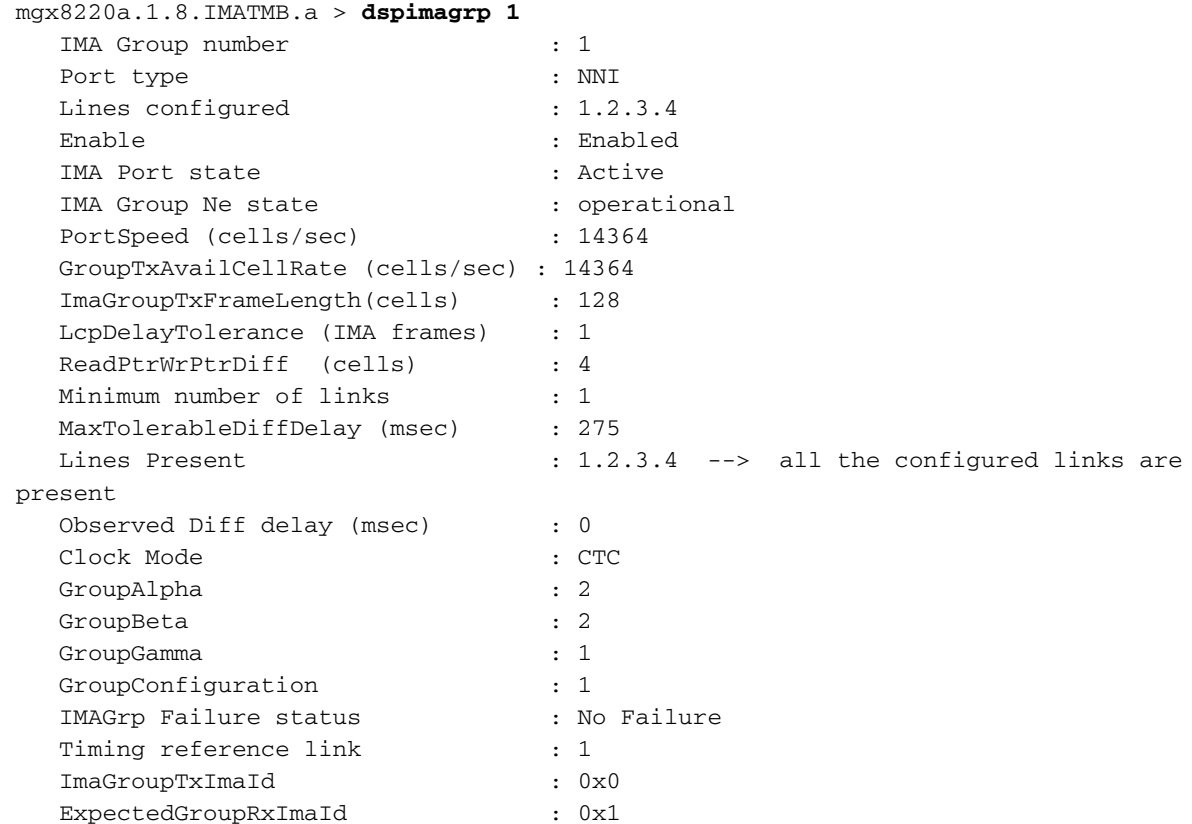

## <span id="page-14-0"></span>**dspimainfo**

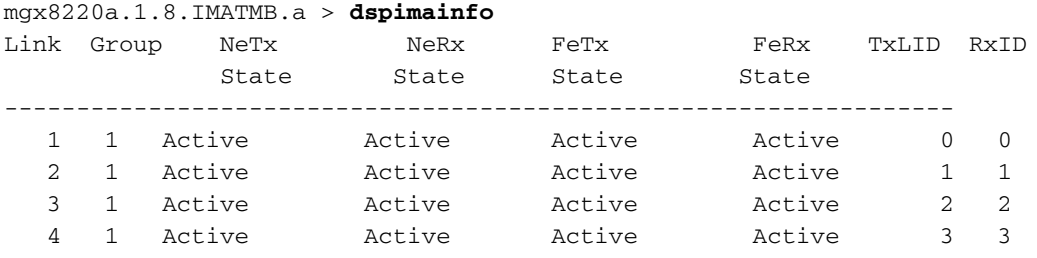

## <span id="page-14-1"></span>**dspplpp**

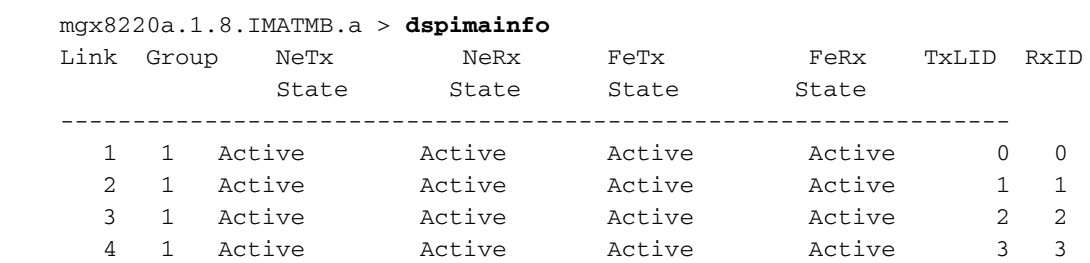

## <span id="page-14-2"></span>**dspimagrpcnt**

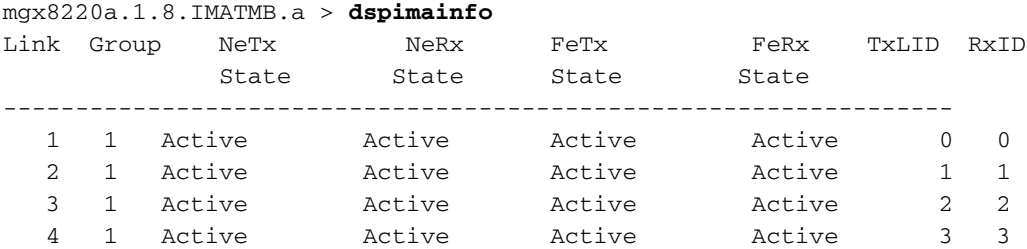

## <span id="page-14-3"></span>**dspimalncnt**

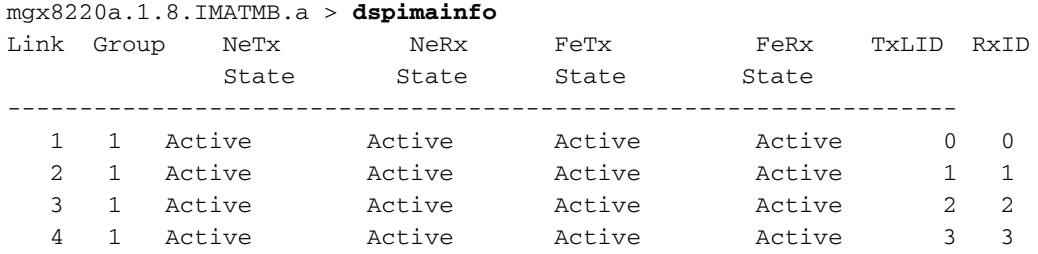

## <span id="page-15-0"></span>**dspimaln**

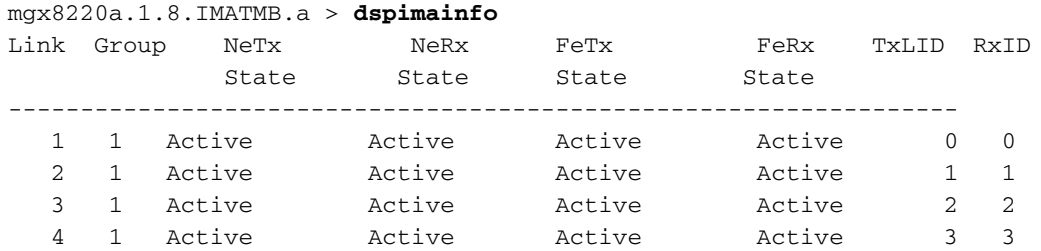

## <span id="page-15-1"></span>**Related Information**

- **[AUSM-8T1/B-to-3620 IMA Sample Configuration](//www.cisco.com/en/US/products/hw/switches/ps525/products_configuration_example09186a008009497f.shtml?referring_site=bodynav)**
- **[Guide to New Names and Colors for WAN Switching Products](//www.cisco.com/en/US/products/hw/switches/ps525/products_tech_note09186a0080094bd2.shtml?referring_site=bodynav)**